# **SONY**

# *Multi-Card Reader/Writer*

# **Kullanım Talimatları**

Üniteyi çalıştırmadan önce, bu dokümanı çok dikkatli bir şekilde okuyun ve ileriye dönük olarak referans amacıyla saklayın.

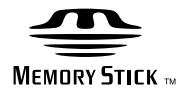

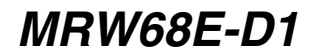

© 2008 Sony Corporation

# <span id="page-1-0"></span>**Güvenlik yönetmeliği**

# **UYARI**

**Üniteyi çocuklardan uzak tutun. Ünitenin herhangi bir parçası yutulursa derhal bir doktora başvurun.**

**Yangın veya elektrik çarpma riskini azaltmak için, üniteyi yağmur veya neme maruz bırakmayın. Elektrik çarpmasını önlemek için kutuyu açmayın. Sadece uzman personelden servis alın.**

#### **AB Yönetmeliklerinin uygulandığı ülkelerdeki müşterilere yönelik bildirim**

Bu ürünün üreticisi 1-7-1 Konan Minato-ku Tokyo, 108-0075 Japonya adresinde bulunan Sony Corporation'dır. EMC ve ürün güvenliği için Yetkili Temsilci, Hedelfinger Strasse 61, 70327 Stuttgart, Almanya adresinde bulunan Sony Deutschland GmbH'dir. Servis veya garantiyle ilgili konular için lütfen ayrı olarak verilen servis veya garanti belgelerindeki adreslere başvurun.

# **KULLANICILAR İÇİN NOT**

Dokümantasyon © 2009 Sony Corporation. Tüm hakları saklıdır. Burada tanımlanan bu kılavuz, Sony Corporation'ın önceden yazılı izni olmadan makinelerin okuyabileceği biçime tamamen veya kısmi olarak kopyalanamaz ve çevrilemez.

BU EL KİTABI İLE BAĞLANTILI OLARAK VEYA BU CİHAZ SÜRÜCÜLERİ VE BURADAKİ BİLGİLERDEN VEYA BUNLARIN KULLANIMINDAN DOĞABİLECEK, HASAR, SÖZLEŞME VEYA BAŞKA BİR TEMELE DAYANARAK, KAZARA, DOLAYLI VEYA ÖZEL HASARLARDAN SONY CORPORATION HİÇ BİR ŞEKİLDE SORUMLU TUTULAMAZ.

Sony Corporation bu el kitabında veya içindeki bilgilerde önceden haber vermeksizin değişiklik yapma hakkını saklı tutar.

SONY CORPORATION HERHANGİ BİR ORTAM İÇİNDE SAKLANAN HERHANGİ BİR PROGRAM, VERİ VEYA DİĞER BİLGİLERİN HASAR GÖRMESİNDEN VEYA KAYBINDAN SORUMLU TUTULAMAZ.

Telif hakkı kanunu kayıtlı ses/görüntünün kişisel eğlence harici yetkisiz olarak kullanılmasını yasaklamaktadır. Telif hakkına sahip resim ve verileri içeren "Memory Stick" ünitelerinin telif hakkı kanunu çerçevesinde kullanılması konusunda sizi uyarırız.

#### **Ticari markalar**

- **Example Strick**, "Memory Stick", "Memory Stick Duo", "Memory Stick PRO Duo", "Memory Stick PRO-HG Duo", "Memory Stick Micro" ve "M2" Sony'nin ticari markaları veya tescilli ticari markalarıdır.
- Microsoft<sup>®</sup>, Windows<sup>®</sup> ve Windows logosu Microsoft Corporation'ın Amerika Birleşik Devletleri ve/veya diğer ülkelerdeki tescilli ticari markaları ya da ticari markalarıdır.
- Macintosh<sup>®</sup> ve Mac  $OS$ <sup>®</sup> Apple Inc.'ın Amerika Birleşik Devletleri ve/veya diğer ülkelerdeki tescilli ticari markalarıdır.
- Burada bahsedilen tüm diğer ürün isimleri ve şirket isimleri, ® veya ™ işaretleri ile belirtilmemiş olsa bile ilgili şirketlerin ticari markaları veya tescilli ticari markalarıdır.

#### **Eski Elektrikli & Elektronik Ekipmanların Atılması (Avrupa Birliği'nde ve ayrı toplama sistemlerine sahip diğer Avrupa ülkelerinde uygulanır)**

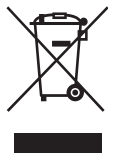

Ürünün veya ambalajın üzerinde bulunan bu sembol, bu ürünün bir ev atığı olarak muamele görmemesi gerektiğini gösterir. Bunun yerine, elektrikli ve elektronik

ekipmanların geri dönüşümü için mevcut olan uygun toplama noktasına teslim edilmelidir.

Bu ürünün doğru şekilde atılmasını sağlayarak, bu ürüne yanlış müdahale edilmesi sonucunda ortaya çikabilecek ve çevre ile insan sağlığı üzerinde olumsuz etkide bulunabilecek durumların önlenmesine yardımcı olursunuz. Malzemelerin geri dönüşümü, doğal kaynakları korumamıza yardımcı olacaktır. Bu ürünün geri dönüşümüyle ilgili daha fazla bilgi için, lütfen şehrinizde bulunan yerel ofisle, evsel atıklar toplama servisinizle veya bu ürünü satın aldığınız mağazayla temasa geçin.

# **İçindekiler**

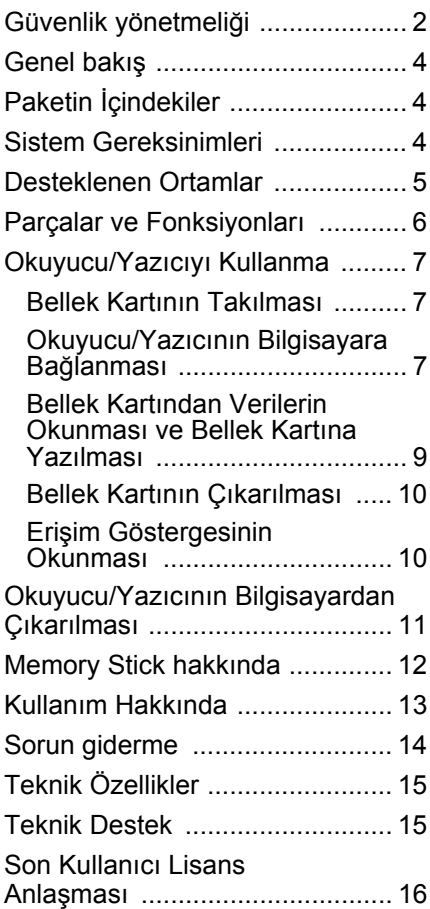

# <span id="page-3-0"></span>**Genel bakış**

MRW68E-D1 (bundan sonra "okuyucu/ yazıcı" olarak anılacaktır) aşağıdaki özelliklere sahiptir:

- Hızlı ve basit veri aktarma kameradan PC'ye resimleri kolayca aktarma
- Hızlı Bağlanma Bilgisayar açıkken çıkarılıp takılabilen USB'den güç alan tasarım
- "Memory Stick Duo", SD Memory Card, MultiMediaCard ile uyumludur

# <span id="page-3-1"></span>**Paketin İçindekiler**

Kutuyu açtığınızda aşağıda listelenen tüm aksesuarların bulunduğunu kontrol edin. Herhangi bir şey eksikse, satıcınız ile temasa geçin.

• MRW68E-D1 Çoklu Kart Okuyucu/Yazıcı

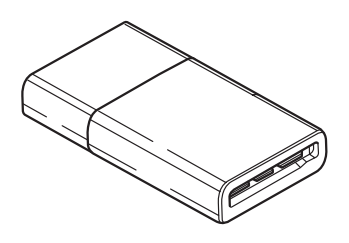

• Önce Beni Oku

# <span id="page-3-2"></span>**Sistem Gereksinimleri**

Okuyucu/yazıcı aşağıdaki minimum sistem yapılandırmasına sahip olmalıdır:

- İşletim Sistemi
	- $-$  Windows<sup>®</sup> 7
	- Windows Vista®
	- Windows® XP (Service Pack 2 veya daha yüksek)
	- Windows® 2000 Professional (Service Pack 4 veya daha yüksek)
	- $-$  Windows<sup>®</sup> Me
	- $-$  Mac OS $^{\circledR}$  X 10.2 veya daha yüksek

Bu ürün standart Windows sürücüleri ile çalışır.

# <span id="page-4-0"></span>**Desteklenen Ortamlar**

Okuyucu/yazıcı aşağıdaki ortamları destekler:

# **"Memory Stick" ortamı**

- "Memory Stick Duo" (MagicGate'siz)
- "MagicGate Memory Stick Duo"
- "Memory Stick Duo" (MagicGate'li) \*1
- "Memory Stick PRO Duo" \*1
- "Memory Stick PRO-HG Duo" \*1
- "Memory Stick Micro" ("M2") \*1\*2\*4

### **SD bellek kartları**

- SD Memory Card
- SDHC<sup>TM</sup> Memory Card
- miniSD<sup>TM</sup> Card  $*4$
- miniSDH $C^{TM}$  Card  $*4$
- microSD<sup>TM</sup> Card  $*4$
- microSDHC<sup>TM</sup> Card  $*4$

### **MultiMediaCard**

- MultiMediaCard
- RS-MMC<sup>\*4</sup>
- MMCplus<sup>\*3</sup>
- MMCmobile \*3\*4
- MMCmicro<sup>\*4</sup>
- \*1 4 bit paralel veri aktarma desteklenir. Verinin okunma/yazılma süresi her bir ortama bağlı olarak değişiklik gösterir.
- \*2 "M2", "Memory Stick Micro" markasının kısaltmasıdır. Bu dokümanda bundan sonra "M2" kısaltması kullanılacaktır.
- \*3 8 bit paralel veri aktarma desteklenmez.
- \*4 Sadece adaptör ile (birlikte verilmez).

# **Notlar**

- Tüm bellek kartlarının çalışacağı garanti edilmez. Desteklenmeyen kartlar kullanıldığında çalışma garanti edilemez.
- "MagicGate", Sony tarafından geliştirilmiş olan bir telif hakkı koruma teknolojisinin genel adıdır.
- MagicGate teknolojisini kullanan MagicGate verilerinin kaydedilmesi veya oynatılması/ çalınması desteklenmez.
- "Memory Stick" te bulunan dosya sisteminin özelliğine göre kaydedilecek veya çalınacak/ oynatılacak dosyanın kapasitesi dosya başına 4 GB'den küçüktür.
- Bu ürünün çalışmasının kontrolü 8 GB'ye kadar kapasiteye sahip "Memory Stick" ile yapılmış olsa da, her tipte "Memory Stick" ile çalışmayabileceğini lütfen unutmayın.
- SD teknolojisini kullanan verilerin kaydedilmesi veya oynatılması/çalınması desteklenmez.
- Bu kılavuzda "Desteklenen Ortamlar" altında listelenen tüm ortam tiplerine genel olarak bellek kartları denir.
- GPS kartları gibi bellek kartı olmayan I/O kartları desteklenmez.
- "Memory Stick" ortamı, SD bellek kartları ve
- MultiMediaCard'ların tümü aynı yuvayı kullanır, bu yüzden bunları aynı anda kullanamazsınız.
- Sadece DOS biçimi desteklenir. Diğer biçimlerdeki bellek kartları desteklenmez.

# <span id="page-5-0"></span>**Parçalar ve Fonksiyonları**

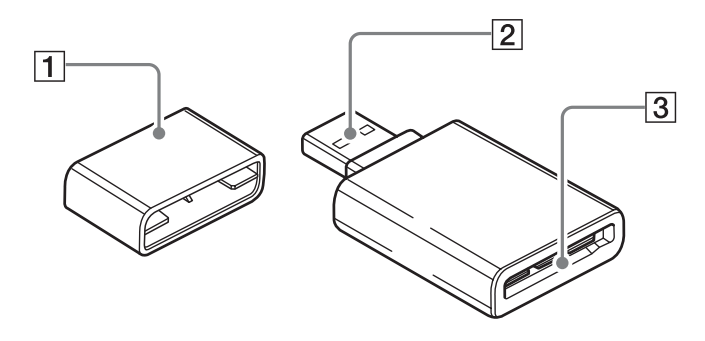

- A **Kapak**
- B **USB konektörü** Bilgisayara bağlayın
- C **Bellek Kartı Yuvası** Bellek kartlarını buraya takın Bu yuva

"Memory Stick Duo" boyutlu ortamla, SD bellek kartlarıyla ve MultiMedia Card ile uyumludur.

# <span id="page-6-0"></span>**Okuyucu/Yazıcıyı Kullanma**

# <span id="page-6-1"></span>**Bellek Kartının Takılması**

Bellek kartını okuyucu/yazıcıdaki yuvaya takın. Kartı takarken sonuna kadar itin.

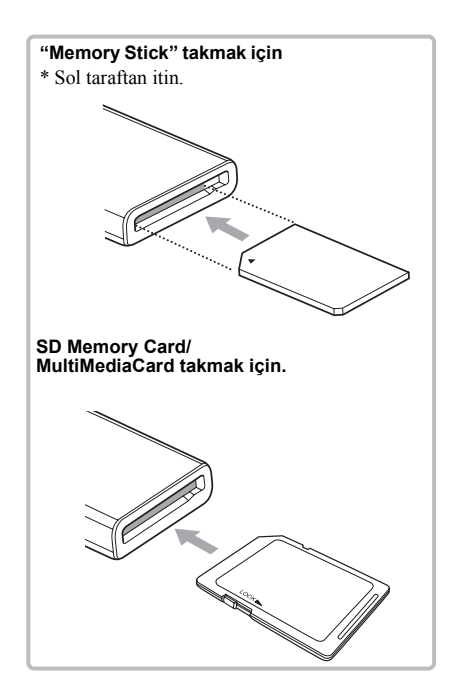

# **Notlar**

- Yuvaya sadece tek bir bellek kartı takın. Aynı anda birden fazla kart takmayın.
- "Memory Stick Micro" ("M2"), miniSDCard, miniSDHC Card, microSD Card, microSDHC Card, RS-MMC, MMCmobile veya MMCmicro takarken uygun bir adaptör (birlikte verilmez) kullanın.
- Kartı baş aşağı takmayın.
- Kartı takarken zorlamak karta veya yuvaya hasar verir.
- Bellek kartı yanlış takılırsa tekrar çıkarılamayabilir. Pek sık görülmese de, bellek kartı yuvaya sıkışırsa, yerel Sony satıcınıza başvurun.

# <span id="page-6-2"></span>**Okuyucu/Yazıcının Bilgisayara Bağlanması**

Okuyucu/yazıcıyı bilgisayarınıza doğrudan bağlayın.

- **1 Bilgisayarı başlatın.**
- **2 Okuyucu/yazıcının kapağını açın.**
- **3 Bellek kartını takın.**
- **4 Okuyucu/yazıcının USB başlığını bilgisayardaki USB portuna takın.**

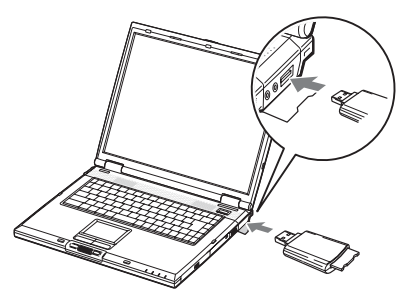

Bilgisayar okuyucu/yazıcıyı çıkarılabilir bir disk olarak tanır ve okuyucu/yazıcı kullanıma hazırdır.

# **Notlar**

- Bilgisayara USB hub ünitesi üzerinden bağlamayın.
- Bilgisayara ve işletim sisteminin durumuna bağlı olarak okuyucu/yazıcı çalışmayabilir veya dengesizleşebilir. Böyle bir durumda, "Sorun giderme" bölümüne bakın.
- USB kablosunu çıkardıktan sonra, tekrar bağlamadan önce en az 5 saniye bekleyin. (Aksi taktirde, okuyucu/yazıcı tanınmayabilir.)
- İki veya daha fazla USB cihazı bilgisayara bağlanırsa, okuyucu/yazıcının bazı USB cihazı tipleri ile aynı anda çalışması garanti edilemez.
- Ek bellek kartı cihazları bağlayarak tek bir bilgisayarda iki veya daha fazla bellek kartına erişemezsiniz. Okuyucu/yazıcıdaki tüm kartları çıkarın veya diğer cihazları kapatın.
- Erişim göstergesi yanıp sönerken hiç bir bellek kartını okuyucu/yazıcıdan çıkarmayın. Bellek kartında saklanan veri hasar görebilir.

### ■ Windows icin

- Bazı bilgisayarlarda işletim sistemi diskini takmanızı isteyen bir mesaj görüntülenebilir. Böyle bir durumda bilgisayarın talimatlarını takip edin.
- Bazı bilgisayarlarda, yüksek hızlı USB'yi desteklemeyen bir USB portuna yüksek hızlı USB cihaz bağlandığını gösteren "HI-SPEED USB Device Plugged into non-HI-SPEED USB Hub" (Yüksek hızlı olmayan USB hub'ına yüksek hızlı USB aygıtı bağlandı) mesajı görüntülenebilir. Bilgisayarınızda birden fazla USB portu bulunuyorsa, başka bir porta bağlamayı deneyin.

Yoksa mesajı kapatın ve okuyucu/yazıcıyı geçerli port ile kullanmaya devam edin.

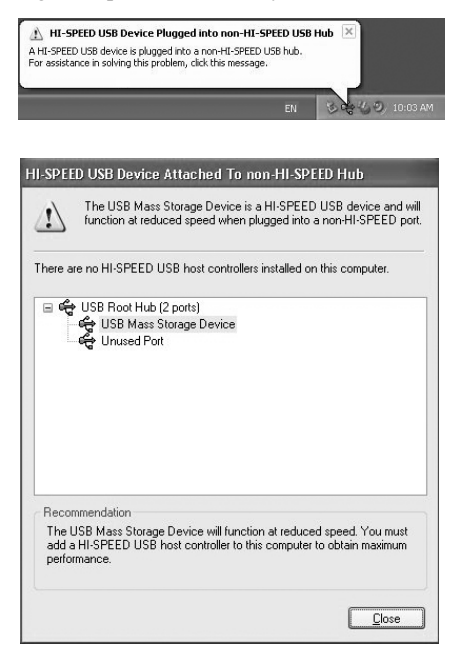

• **Çıkarılabilir disk sürücülerinin yazma önbellek ayarını kapatmak için aşağıdaki adımları takip edin. Bu ayarın yapılmaması okuyucu/ yazıcının hatalı çalışmasına sebep olabilir.**

– Windows 7'de:

Aşağıdaki öğeleri aşağıdaki sıra ile açın: [Start] (Başlat) düğmesi - [Control Panel] (Denetim Masası) - [System and Security] (Sistem ve Güvenlik) - [Device Manager] (Aygıt Yöneticisi) (Sistem başlığının altındaki Aygıt Yöneticisi öğesini tıklayın) - [Disk drives] (Disk sürücüleri) - [Sony Card\_R/W -USB Device] (Sony Card\_R/W -USB Aygıtı). Açılan Özellikler iletişim penceresindeki [Policies] (İlkeler) sekmesinde, [Quick removal (default)] (Çabuk uzaklaştırma için en iyi duruma getir (varsayılan)) öğesinin seçilmiş olduğundan emin olun.

– Windows Vista'da:

Asagidaki sira ile ögeleri açin: [Start] (Baslat) dügmesi - [Control Panel] (Denetim Masasi) - [System and Maintenance] (Sistem ve Bakim) - [Device Manager] (Aygit Yöneticisi) dügmesi ([Device Manager] (Aygit Yöneticisi) dügmesine tiklarken, User Account Control (Kullanici Hesabi Denetimi) penceresi görüntülenecektir, [Continued]'yu (Devam) tiklayin) - [Disk drives] (Disk sürücüleri) - [Sony Card R/W USB Device] (Sony Card R/ W -MS USB Aygiti). Açilan iletisim penceresindeki [Policies] (Ilkeler) sekmesinde [Optimize for quick removal] (Çabuk uzaklastirma için en iyi duruma getir) ögesinin seçilmis oldugundan emin olun.

– Windows XP'de:

Aşağıdaki sıra ile öğeleri açın: [Start] (Başlat) tuşu – [Control Panel] (Denetim Masası) – [Performance and Maintenance] (Performans ve Bakım) – [System] (Sistem) – [Hardware] (Donanım) sekmesi – [Device Manager] (Aygıt Yöneticisi) tuşu – [Disk drives] (Disk Sürücüleri) – [Sony Card\_ R/W USB Device] (Sony Card\_ R/W -MS USB Aygiti). Açılan iletişim penceresindeki [Policies] (İlkeler) sekmesinde [Optimize for quick removal] (Hızlı çıkarma için en iyi duruma getir) öğesinin seçilmiş olduğundan emin olun.

#### – Windows 2000'de:

Aşağıdaki sıra ile öğeleri açın: [Start] (Başlat) tuşu – [Settings] (Ayarlar) – [Control Panel] (Denetim Masası) – [System] (Sistem) – [Hardware] (Donanım) sekmesi – [Device Manager] (Aygıt Yöneticisi) tuşu – [Disk drives] (Disk Sürücüleri) – [Sony Card\_ R/W USB Device] (Sony Card\_ R/W -MS USB Aygiti). Açılan iletişim penceresindeki [Disk Properties] (Disk özellikleri) sekmesinde [Write Cache enabled] (Yazma Önbelleğini etkinleştir) onay kutusunun seçilmemiş olduğundan emin olun.

# <span id="page-8-0"></span>**Bellek Kartından Verilerin Okunması ve Bellek Kartına Yazılması**

#### ■ Windows icin

Aşağıdaki açıklamada Windows XP ekran görüntüleri gösterilmiştir. Ekran görüntüleri diğer Windows sürümleri için değişiklik gösterebilir.

# **1 [My Computer] (Bilgisayarım)'ı açın.**

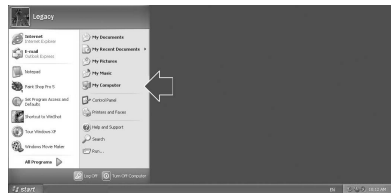

**2 [My Computer] (Bilgisayarım) penceresinde çıkarılabilir disk simgesinin görüntülendiğinden emin olun.**

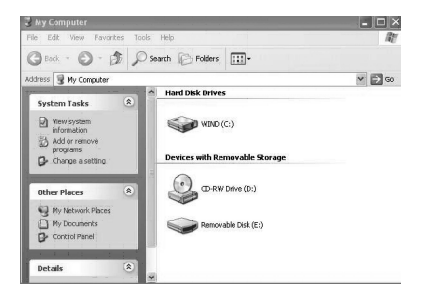

Çıkarılabilir disk simgesinin sürücü harfi bellek kartı yuvasına alfabetik olarak atanır.

Örneğin, okuyucu/yazıcıyı bağlamadan önce bilgisayarda A:, C: ve D: sürücüleri bulunuyorsa, okuyucu/yazıcı bağlandığında sürücü harfi E: olarak atanır.

**3 Bellek kartındaki verileri okumak veya karta veri yazmak için çıkarılabilir disk simgesini kullanın.**

Aşağıdaki mesaj görüntülenirse bellek kartı doğru olarak tanınmamıştır, kartı çıkarın ve yeniden takın.

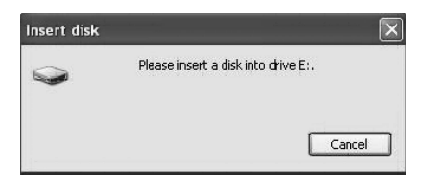

#### **Notlar**

- Kullandığınız bellek kartının çıkarılabilir disk simgesini kullanın.
- Çıkarılabilir disk simgesinin görüntülenmesi biraz zaman alabilir.
- Çıkarılabilir disk simgesi görüntüenmezse, [sayfa 12'teki "Okuyucu/Yazıcının](#page-11-0)  [Bilgisayardan Çıkarılması"](#page-11-0) bölümüne bakın ve tekrar bağlamadan önce en az 5 saniye bekleyin.

"Okuyucu/Yazıcının Bilgisayardan Çıkarılması" bölümünde step l'de bahsedilen [Safely Remove Hardware] (Donanımı Güvenle Kaldır) simgesi gösterilmiyorsa, işlemin geri kalan kısmını atlayın ve Okuyucu/yazıcıyı hemen çıkarın.

• İşletim sisteminize ve kullandığınız bellek kartının tipine bağlı olarak, okuyucu/yazıcı sürücüleri "Local Disks" (Yerel Diskler) yerine "Removable Disks" (Çıkarılabilir Diskler) olarak tanınabilir, ancak bu çalışmalarını etkilemez.

# ■ Macintosh icin

# **1 Okuyucu/yazıcıyı bellek kartı takılı olarak bilgisayarınıza bağlayın**

Masaüstünde çıkarılabilir disk simgesi görüntülenir.

Bellek kartına bir birim etiketi atandığında, birim etiketi çıkarılabilir disk simgesi ile birlikte gösterilir.

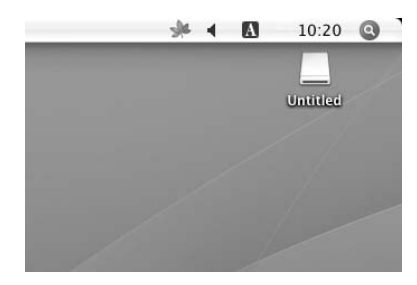

**2 Bellek kartındaki verileri okumak veya karta veri yazmak için çıkarılabilir disk simgesini kullanın.**

# <span id="page-9-0"></span>**Bellek Kartının Çıkarılması**

### **Notlar**

- Erişim göstergesi yanıp sönerken bellek kartını çıkarmayın. Böyle yapıldığında bellek kartında saklanan veri hasar görebilir.
- Aşağıda açıklanan adımları takip edin. Sony, bellek kartının aşağıda açıklanan işlemi takip etmeden çıkarılması sonucu oluşan herhangi bir hasar ve kayıptan sorumlu değildir.
- Windows için
- **1 Erişim göstergesinin yanıp sönmediğinden emin olun.**
- **2 [My Computer] (Bilgisayarım)'ı açın.**
- **3 Çıkarılabilir disk simgesini sağ tıklatın ve [Eject] (Çıkar) seçeneğini belirleyin.**
- **4 Bellek kartını düz olarak çıkarın.**

# ■ Macintosh icin

- **1 Bellek kartına kaydedilen dosyalar ı kapat ın ve geçerli olarak çal ı şan uygulamalardan ç ı k ın.**
- **2 Eri şim göstergesinin yan ıp sönmedi ğinden emin olun.**

# **3 Ç ıkar ılabilir disk simgesini [Trash] (Çöp) simgesine sürükleyin.**

Alternatif olarak, ç ıkar ılabilir disk simgesini seçin, menü çubu ğundan [File] (Dosya) menüsüne eri şin ve [Eject "Untitled"]\* (Ç ıkar: "Ads ız") seçene ğini belirleyin.

\* Bellek kart ına ba ğ l ı olarak, "Untitled" (Ads ız) ö ğesinden farkl ı bir ö ğe gösterilebilir.

# **4 Bellek kart ı n ı düz olarak ç ıkar ın.**

# <span id="page-10-0"></span>**Eri şim Göstergesinin Okunmas ı**

Erişim göstergesi okuyucu/yazıcının durumuna göre aşağıdaki şekilde değişir:

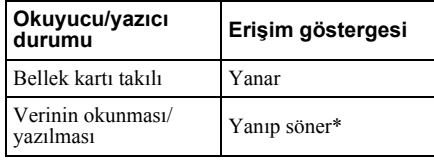

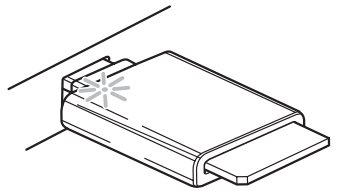

\* Çal ı şma ortam ına ve kullan ılan bellek kart ına ba ğ l ı olarak, eri şim göstergesi çok h ızl ı yan ıp sönerek sürekli yan ıyormu ş gibi görünebilir. Eri şim göstergesini yanl ı ş okumamaya dikkat edin.

### **Not**

Eri şim göstergesi yanarken bellek kart ından veri okunam ıyor veya karta veri yaz ılam ıyorsa, kart ın yuvaya iyice tak ıld ı ğ ından emin olun.

# <span id="page-11-0"></span>**Okuyucu/Yazıcının Bilgisayardan Çıkarılması**

# **Notlar**

- Erişim göstergesi yanıp sönerken okuyucu/ yazıcıyı bilgisayardan çıkarmayın. Böyle yapıldığında bellek kartında saklanan veri hasar görebilir.
- Aşağıda açıklanan adımları takip edin. Sony, okuyucu/yazıcının aşağıda açıklanan işlemi takip etmeden çıkarılması sonucu oluşan herhangi bir hasar ve kayıptan sorumlu değildir.

# **Windows icin**

Aşağıdaki açıklamada Windows XP ekran görüntüleri gösterilmiştir ve okuyucu/ yazıcının yuvasına E: adının atandığını varsayar.

Ekran görüntüleri diğer Windows sürümleri için değişiklik gösterebilir.

**1 Ekranın sağ alt köşesindeki görev çubuğunda [Safely Remove Hardware] (Donanımı Güvenle Kaldır) öğesini tıklatın.**

**Bu simgeyi tıklatın**

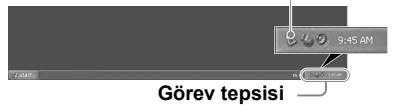

**2 [Safely remove USB Mass Storage Device - Drives (E:)] (USB yığın depolama cihazını güvenli olarak kaldır – Sürücüler (E:) öğesini tıklatın.**

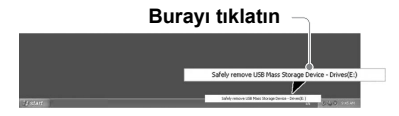

**3 "The 'USB Mass Storage Device' device can now be safely removed from the system." (USB yığın depolama cihazı artık güvenli olarak sistemden kaldırılabilir.) mesajının görüntülendiğinden emin olun ve ardından okuyucu/yazıcıyı çıkarın.**

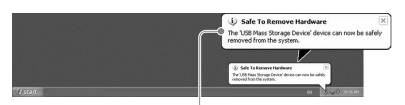

**'USB Mass Storage Device' (USB yığın depolama cihazı) sistemden artık güvenli olarak kaldırılabilir.**

### **Notlar**

- Bellek kartını okuyucu/yazıcıdan çıkarırken yukarıdaki adımlara gerek yoktur.
- Bellek kartını çıkarırken Bellek Kartının Çıkarılması bölümü altındaki adımları izleyin.
- Macintosh için
- **1 Bellek kartına kaydedilen dosyaları kapatın ve geçerli olarak çalışan uygulamalardan çıkın.**
- **2 Erişim göstergesinin yanıp sönmediğinden emin olun.**
- **3 Çıkarılabilir disk simgesini [Trash] (Çöp) simgesine sürükleyin.**

Alternatif olarak, çıkarılabilir disk simgesini seçin, menü çubuğundan [File] (Dosya) menüsüne erişin ve [Eject "Untitled"]\* (Çıkar: "Adsız") seçeneğini belirleyin.

\* Bellek kartına bağlı olarak, "Untitled" (Adsız) öğesinden farklı bir öğe gösterilebilir.

Okuyucu/yazıcıya herhangi bir kart takılı değilse bu adımı atlayın.

**4 Okuyucu/yazıcıyı bilgisayardan çıkarın.**

# <span id="page-12-0"></span>**Memory Stick hakkında**

# **"Memory Stick" nedir?**

"Memory Stick" yüksek kapasiteli kompakt bir IC kayıt ortamıdır. Sadece "Memory Stick" uyumlu ürünler arasında dijital veri alışverişi/paylaşımı için değil, takılabilir/ çıkarılabilir veri kaydedebilen bir harici depolama ortamı olarak kullanılmak üzere de tasarlanmıştır.

# **"Memory Stick" ile ilgili notlar**

# **Biçimlendirme hakkında (başlatma)**

- Üzerine daha önce veri yazılmış bir ortamı biçimlendiriyorsanız, tüm veriler silinir. Yanlışlıkla önemli bir bilgiyi silmemeye lütfen dikkat edin.
- Ortamı, "Memory Stick" uyumlu bir ürün ile biçimlendirdiğinizden (başlangıç durumuna getirdiğinizden) emin olun. Windows Explorer ile hazırlanmışsa, bir FORMAT ERROR (Biçim Hatası) oluşur ve ortamdaki veriler artık bu ürün ile birlikte kullanılamaz.

#### **"Memory Stick" boyutu hakkında**

- Standart boyutlu "Memory Stick" ortamı bu üniteyle birlikte kullanılamaz.
- Aynı anda birden fazla "Memory Stick" takmayın. Aksi taktirde ürün hasar görebilir.
- "Memory Stick Duo" kullanırken lütfen doğru yönde takmaya dikkat edin.
- "Memory Stick Duo", "Memory Stick Micro" ve M2 Duo Boyut Adaptörü kazara yutulmaması için küçük çocuklardan uzakta tutulmalıdır.
- Bu üründe "Memory Stick Micro" kullanirken ortami M2 adaptörüne taktiginizdan emin olun. "Memory Stick Micro"yu M2 adaptörüne bağlamadan takmaya çalışırsanız çekip çıkaramayabilirsiniz.

# <span id="page-12-1"></span>**Kullanım Hakkında**

**"Memory Stick" Ortamı**

### **"Memory Stick Duo/Memory Stick PRO Duo" kullanımı ile ilgili notlar**

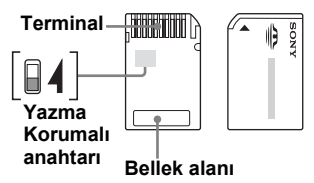

- "Memory Stick Duo/Memory Stick PRO Duo" yu Yazma-Koruma anahtarı koruma konumunda değilken kullandığınızda, önemli verileri yanlışlıkla düzenlemediğinizden veya silmediğinizden emin olun.
- "Memory Stick Duo/Memory Stick PRO Duo" yu Yazma-Koruma anahtarı koruma konumundayken kullandığınızda, anahtar "LOCK" (Kilitli) konumuna ayarlanarak veriler kaydedilemez, düzenlemez veya silinemez.
- Yazma-Koruma anahtarını hareket ettirmek için sivri uçlu bir nesne kullanın.
- Yazarken bellek alanına kuvvetle bastırmayın.
- "Memory Stick"i birlikte verilen kutusunda taşıyın ve saklayın.

# **Dikkat Edilecek Diğer Noktalar**

# **Ortam biçimlendirme**

Bellek kartlarını bir bilgisayar ile biçimlendirmeyin (başlangıç durumuna getirmeyin). Bellek kartlarını bir bilgisayar ile biçimlendirirseniz, biçimlendirme tipindeki (FAT boyutu, küme boyutu, sabit disk tipi veya süper floppy disk tipi) farklılıklardan dolayı dijital fotoğraf makinesi gibi cihazlar bu kartı kullanamayabilir. Bir dijital fotoğraf makinesi kullanıyorsanız, bellek kartlarınızı fotoğraf makinenizle biçimlendirin.

# **DOS modundaki sınırlamalar**

Windows'ta, okuyucu/yazıcı DOS modunda çalışmaz. Okuyucu/yazıcıyı kullanmak için Windows'u tekrar başlatın.

### **Bekleme**

Okuyucu/yazıcı, tüm bilgisayarlardaki bekleme fonksiyonlarını kapsamayabilecek PC2000 standardı temelli bekleme fonksiyonlarını destekler. Sorun yaratırsa bilgisayarınızın bekleme fonksiyonunu devre dışı bırakın. Bilgisayar bekleme modundayken, herhangi bir ortam takmayın veya çıkarmayın.

#### **Okuyucu/yazıcıyı kendiniz sökmeye, tamir etmeye veya değiştirmeye çalışmayın**

Hiçbir şekilde okuyucu/yazıcıyı kendiniz sökmeye, tamir etmeye veya değiştirmeye çalışmayın. Okuyucu/yazıcıya ve/veya bilgisayarınıza sadece kalıcı hasar vermekle kalmaz, elektrik çarpması sebebiyle yangın ya da kişisel yaralanmaya da sebep olabilirsiniz.

# **Çalışma ve depolama şartları**

- Okuyucu/yazıcıyı ısı kaynaklarının yanında veya doğrudan güneş ışığının altında, tozlu, kirli veya nemli ortamlarda, yağmur gibi yağışın altında, pencereli kapalı araçların içinde bırakmayın.
- Okuyucu/yazıcı radyo veya televizyon sinyalleri ile etkileşirse okuyucu/yazıcıyı radyo veya televizyondan uzaklaştırın.
- Okuyucu/yazıcıyı kullanırken, yanlış çalışmasına veya yangına sebep olabileceği için bez, kağıt ya da örtüye sarmayın.

# <span id="page-14-0"></span>**Sorun giderme**

Sony temsilcinize danışmadan önce aşağıdakileri doğrulayın. Sorun devam ederse yerel Sony satıcınıza danışın.

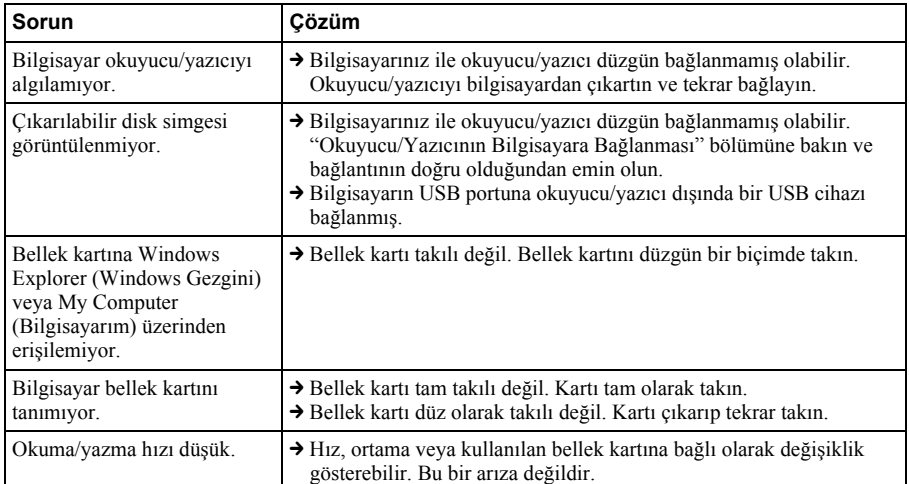

# <span id="page-15-0"></span>**Teknik Özellikler**

# **USB aktarma hızı**

Full-speed (12 Mbps) High-speed (480 Mbps) Bu yüksek hızlı aktarma oranı USB standardının teorik değeridir. Gerçek performans cihaza bağlıdır.

# **Güç gereksinimleri**

4,75 V ila 5,25 V DC

### **Akım tüketimi**

Maks. 500 mA

### **Erişim göstergesi**

Bellek kartı takılırken yanar. Erişimde yanıp söner

### **Çalışma ortamı**

Sıcaklık: 5 °C ila 40 °C Nem: %30 ila %80 Bağıl Nem

#### **Depolama ortamı**

Sıcaklık: –30 °C ila +60 °C Nem: Yoğunlaşmasız

### **Ölçüler (G x Y x D)**

Yaklş.  $31.7 \times 11.2 \times 57$  mm (çıkıntılar hariç)

### **Ağırlık**

Yaklş. 17 g

# <span id="page-15-1"></span>**Teknik Destek**

• Avrupa'daki müşteriler için şu adresten çevrimiçi olarak denetleyin: ❑ http://www.sony-europe.com/

http://www.sony.net/